# Site Management at the Garrison Level

**IMCOM Enterprise Web** 

**Tutorial 7** 

Version 6.1 (11 Jan. 2021)

**Standard Operating Procedures** 

### **Contents and general instructions**

#### PAGE:

- 3. Notice: Known glitches and workarounds
- 4. Common standards
- 5. Affecting changes to the standard
- 6. Follow the Tiered Menu Layout
- 7. Roles at the Garrison
- 8. Changing passwords, usernames, groups
- 9. Learning to run IEW
- 10. Switching into and out of maintenance mode
- 11. Adding analytics
- 12. Track changes with Page Activity & List of Versions
- 13. Track events using the Log
- 14. Find file download statistics
- 15. Adding Search
- 16. Included add-ons
- 17. Add-on BLACKLIST

#### **General instructions:**

Formerly entitled Site Management, this tutorial helps Garrison Web Mangers and Site Managers use the unique IMCOM Enterprise Web (IEW) template. IEW, the system, is built on concrete5, the software.

Banner Text and Enterprise Icons pages are moved to Tutorial 6.

IMCOM Enterprise Web documentation can be found on IEW Pro Central, <a href="https://homeadmin.army.mil/imcom/index.php/contact/webmaster-1/pro-central">https://homeadmin.army.mil/imcom/index.php/contact/webmaster-1/pro-central</a> These tutorials also serve as SOP for IMCOM Enterprise Web.

#### **IMCOM GUIDELINES:**

The dark gray boxes are policy reminders.

Blue boxes offer helpful explanations

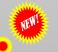

<-- added or substantially new since last version

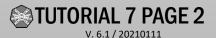

### Notice: Known glitches and workarounds

- The editing interface might take time to load. Please wait for all circles to stop spinning before proceeding.
- If you receive a blank error message, click out of it and carry on. A lot of things are happening in the background and sometimes they haven't caught up with each other.
- If you think your last save hasn't "taken," and the page is stuck, refresh the page. In most cases, your changes will appear.
- If that doesn't work, clear the Concrete5 cache:

- Dashboard → System & Settings → Cache
   & Speed Settings → Clear Cache
- The banner alignment changes when you log in – it looks a little awkward in edit mode. It adjusts itself when you log out.

### **Common standards**

Tutorial 9 will list current design, layout and taxonomy standards

IMCOM Enterprise Web follows certain design standards available in several places

- The minimum viable site handbook
- The Tiered Menu Layout
- Tutorial 9
- IEW 101 and 201 workshops

Blue boxes offer helpful explanations

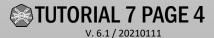

### Affecting changes to the standard

- If you see an issue with the standard, use the Change Management program to discuss and potentially incorporate your improvement
- Discuss issues and potential solutions in the IMCOM Concrete5 Forum
- The group will reach consensus on the usefulness of a potential change.
- Take that suggestion and email it to the Change Management team. The board will review the idea for security and determine whether it is worth including.
- It will be assigned a trackable number and added to the update queue.

IEW has a history of individuals making and sharing changes to improve the whole enterprise.

Follow the Tiered Menusale Avout

#### **Contact the Web team** for the latest version

#### **IMCOM STANDARDS:**

Section 1, the menu, must be followed. If you have this page, this is what you call it and where you put it. Any deviation should be discussed with IMCOM HQ PAO. The goal is not control but standardization and clarity. Your idea might become a standard or option for the enterprise.

Section 2, the home page body, comes with some recommendations but garrisons are free to select and place blocks based on their mission and audience.

Section 3, the footer, has four columns, each with a different role.

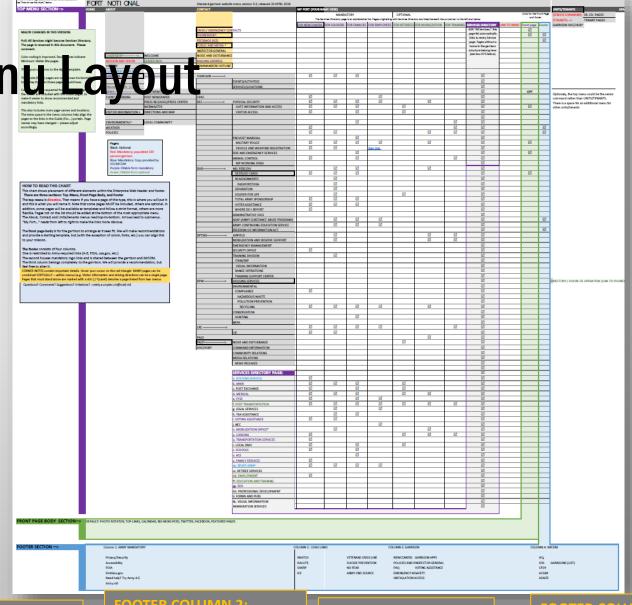

#### **FOOTER COLUMN 1:**

Link to Army.mil and Army mandated links.

#### **FOOTER COLUMN 2:**

Stack your mandatory logos here. Otherwise, this is garrison territory.

#### **FOOTER COLUMN 3:**

Belongs to the garrison

#### **FOOTER COLUMN 4:**

Belongs to IMCOM.

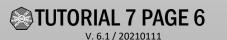

### Roles at the Garrison

#### Garrison Manager, or Garrison Web Manager:

- Chief point of contact for the IMCOM Enterprise Web at the garrison. When the garrison is responsible for something, this is the first person on the call list. Otherwise, the person has the same responsibilities as a Site Manager.
- Training requirements: Must be public affairs qualified (hold a GS-1035 or 1082 designation, or a 46 A or Z MOS) or hold an OPSEC Level II certificate (during the transition to these new requirements, the GM, SM, or PM can substitute the online Web Content and OPSEC Training Course as long as they actively seek OPSEC Level II as soon as it is available). Responsible for knowing contents of the Tutorial/SOPs.

#### Site Manager:

 A member of the website team at the installation, with authority and permission to edit any item in the

- system. If there is more than one site manager, a Garrison Manager should be appointed.
- Training requirements: Must be public affairs qualified (hold a GS-1035 or 1082 designation, or a 46 A or Z MOS) or hold an OPSEC Level II certificate (during the transition to these new requirements, the GM, SM, or PM can substitute the online Web Content and OPSEC Training Course as long as they actively seek OPSEC Level II as soon as it is available). Responsible for knowing contents of the Tutorial/SOPs.

#### Page Manager:

- A person designated to manage a subsection of the garrison site, such as a directorate, tenant or senior command site. The Page Manager has publishing privileges within his or her subsite.
- Training requirements: Must be public affairs qualified (hold a GS-1035 or 1082 designation, or a 46 A or Z MOS)

or hold an OPSEC Level II certificate (during the transition to these new requirements, the GM, SM, or PM can substitute the online Web Content and OPSEC Training Course as long as they actively seek OPSEC Level II as soon as it is available).

#### Page Contributor:

- A person designated to work on, perhaps manage, a subsection of the garrison site. The Page Contributor can add and remove pages within the section, but CANNOT publish.
- Training: Requires Web Content and OPSEC Training Course.

#### Text Contributor:

 Appointed to manage a single block or limited copy on a page. Must be supervised/reviewed by a Site or Page Manager. Changing passwords. usernames, groups

### In the Dashboard ->Members (Search Users) area:

- To change the password
  - Click on the username
  - Click Change next to Password (3)
  - Enter a strong password
  - Click Update
- To change the member name (login), click the username, enter a new one and save.
- To add a member to a group
  - Click "Add Group"
  - Select a group in the popup window.
- To remove someone from a group:
  - Hover over the group you want to remove the person from, click on the trash can icon.

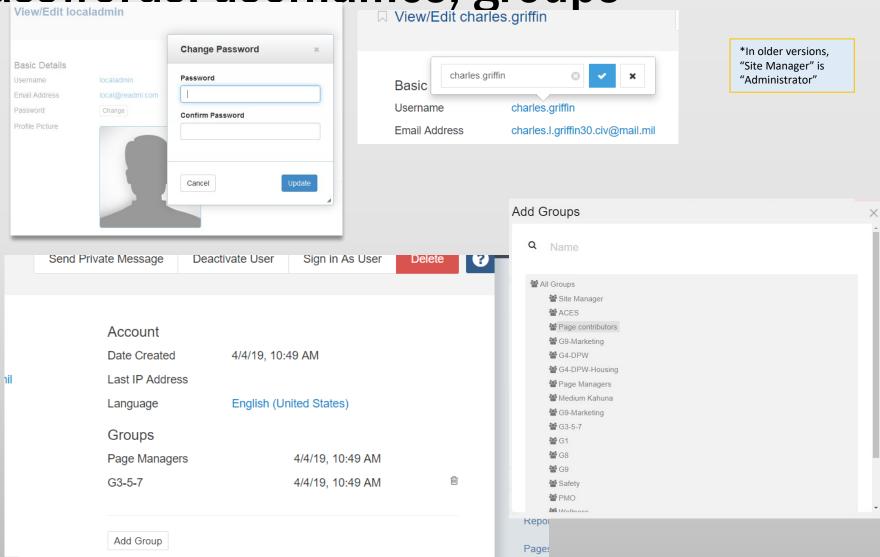

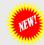

### **Learning to run IEW**

- Log in to your account. Watch the Concrete5 videos that appear on login. You can
  watch them again any time. When you are on your home page, click the blue icon in
  the upper right corner.
- Review the material on the training pages
- https://home.army.mil/imcom/index.php/contact/webmaster-1
- https://army.deps.mil/army/cmds/imcom\_HQ/PAO/Pages/IMCOM-Enterprise-Web.aspx
- Visit the Fort Stewart video page.
- Call Neal (210) 466-1022
- Join the IMCOM Concrete5 Forum on Facebook

Those who have never edited with Concrete5 should start with Tutorials 1 and 2, along with the video <a href="https://www.youtube.com/watch?v=mLjvIHF">https://www.youtube.com/watch?v=mLjvIHF</a> hjw

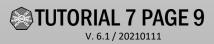

### Switching into and out of maintenance mode

- Maintenance Mode acts as a "cover sheet," hiding your pages under a "Coming Back Soon" page. To turn it off or on
- Go to Dashboard --> System & Settings --> Permissions & Access --> Maintenance Mode
- Select Enable or Disable
- Click Save

### Adding analytics

- Get a Google Analytics Account
- Navigate to
   Dashboard →
   System & Settings →
   →SEO & Statistics →
   Tracking Codes
- Insert code into the header or footer, depending on tracking service instructions

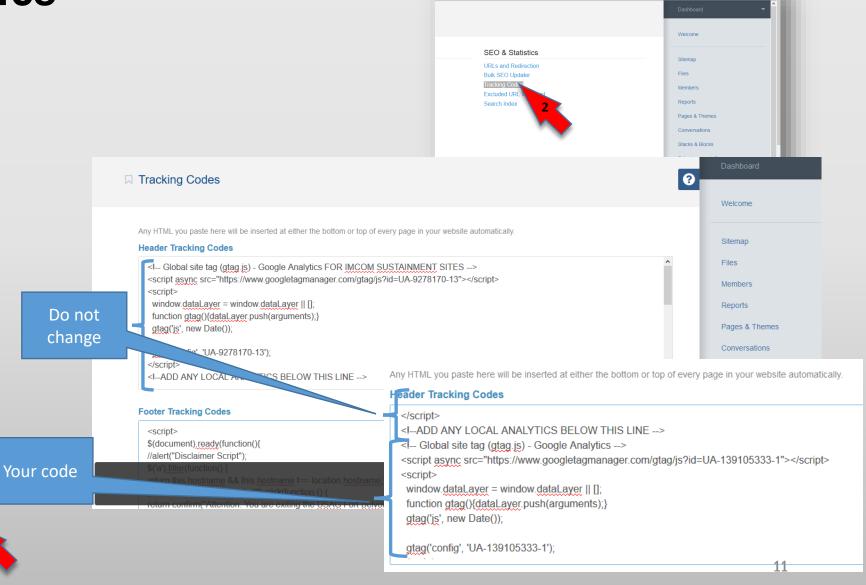

Q

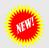

Track changes with Page Activity & List of Versions

□ List of versions

Search

Filter by page

Choose a Page

Dashboard → Site Map

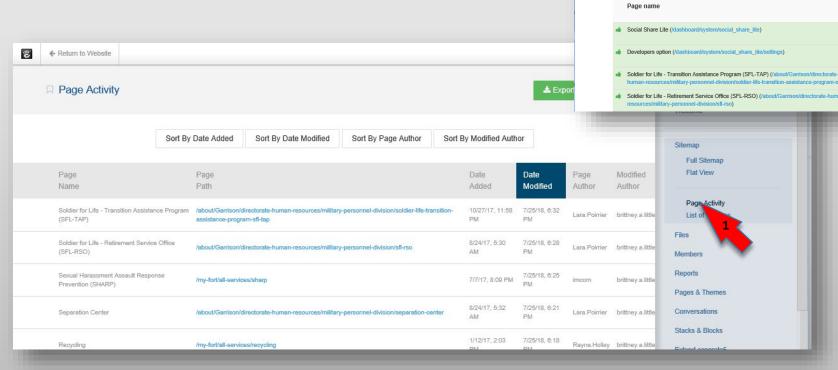

2 Pages

Siteman

Items per page

2018-08-13

2018-08-13

2018-07-25 2017-08-24

Approver

Initial

Initial

Version

Version

Full Siteman

Flat View

List of vers Files Members

Pages & Themes

Conversations

Stacks & Blocks

Extend concrete5

System & Settings

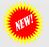

### Track events using the Log

- Dashboard → Reports
- Select logs

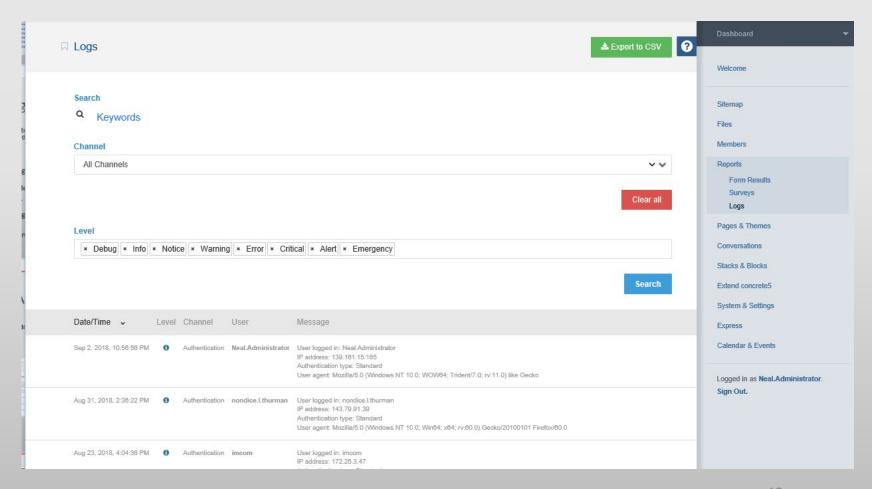

### Find file download statistics

- Dashboard → Files
- Use search or browse to find the file you need
- Right-click on the file.
- Select Properties.
- Select the **Statistics tab**

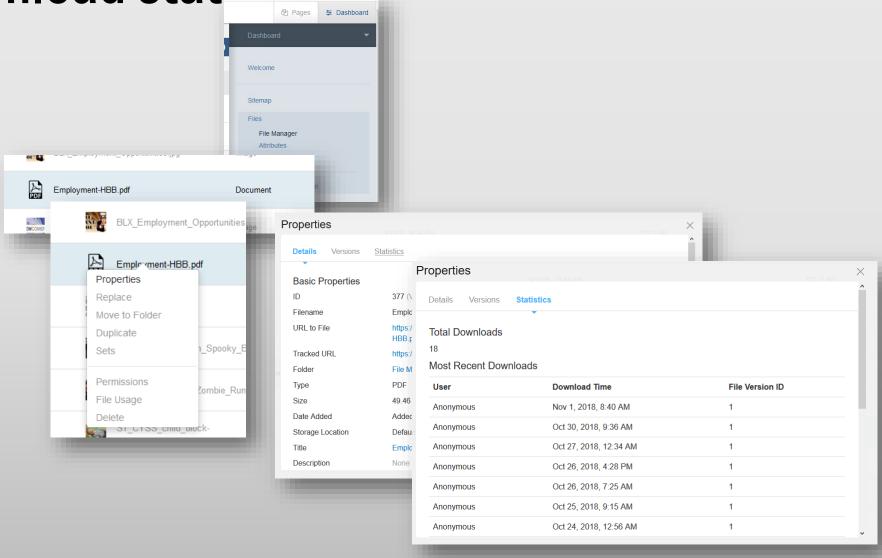

### **Adding Search**

- Dashboard -> Stacks & Blocks -> Stacks. There's a button called View Stacks. Click it and select View Global Areas.
- In the View Global Areas page find Navbar Search and click on it. It's probably blank (if not, contact me).
- Click Add Block, then in the popup window find the Search block (it's under the Forms category). Click.
- In the dialog box, don't give it a title, but use Search as the button text. Check Post Results to a Different Page and select Search in the box below. Click Save and in the Navbar Search page, click the green Approve button.

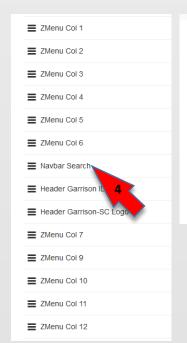

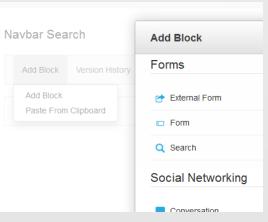

Use Header 2 for the block headline.

Wrap Anything is actually a pair of blocks: "Wrapper Start" and "Wrapper Close." The blocks you wrap don't change their behavior, just their looks.

### Included add-ons

Add a Carousel to your Site

| IIICIUUCU                                             | auu-uii3                                                                                                    |                                                           | Alert style                                                                                |
|-------------------------------------------------------|----------------------------------------------------------------------------------------------------|-----------------------------------------------------------|--------------------------------------------------------------------------------------------|
| Stucco v.1.1.3                                        | A simple stude business theme based on the                                                                           | Highlight Links 2.0 (g) v.2.0.0                           | A box for the most viewed or most important links.                                         |
| Stucco v.1.1.5                                        | A simple style business theme based on the Bootstrap framework.                                                      | Login Log v.1.0                                           | Keep verbose logs of each authentication.                                                  |
| Wrap anything v.0.9.2                                 | Enable your page to look fantastic by wrapping multiple blocks in a single wrapping div.                             | Editor Comment v.7.0                                      | Enter a comment that shows only in edit mode. For use by site developers who want to leave |
| List files from set v.1.0.12<br>Red Alert Box v.0.9.0 | A block to display a list of files from a file set.  Simple WISIWIG text and image box with Red Alert                |                                                           | notes/comments for those editing a page in the future.                                     |
| Service data box H v.0.9.0.1                          | style service data box for IMCOM                                                                                     | Page Activity v.0.9.3                                     | View recent page activity by date added, date modified, page author, and modified author.  |
|                                                       |                                                                                                    | Global Version List v.1.0                                 | List of all collection versions                                                            |
| SVG Social Media Icons v.0.9                          | on your pages.                                                                                                    | Centry v.2.1.4                                            | Allows communication to a remote Centry endpoint.                                          |
| Deluxe Customizable Twitter                           |                                                                                                    | Handyman v.1.1.0                                          | View and set hidden configuration parameters                                               |
| Description Freshader 1.0.1                           | your pages.                                                                                                    | White Label v.1.0.1                                       | White Label your concrete5 website                                                         |
| Responsive Embed v.1.0.1<br>Spacer v.0.9.3            | Embed external content responsively  Adds space between blocks without coding. More addons and themes www.devphp.net |                                                           | O Navigation component of the Phone Alpha phonebook                                        |
| Redirect v.1.0.0                                      | This package offers a block to redirect users.                                                                       | Header Blocks v.0.9.0                                     | Official formatting for the header                                                         |
| Black box v.0.9.0                                     | Simple WISIWIG text and image box with Black Box style                                                               | Rescan All Files v.0.1.5<br>Vivid Simple Accordion v.1.0. | Rescan all files in the file manager  1 Add Collapsible Content to your Site               |
| Manual Nav v.2.1.1                                    | Manual Nav let you create navigation whatever you would like manually. It's concrete5.7 version of                   | Collapsable Stacks v.0.9.1                                | makes stacks collapsible into a ribbon good for constructing accordion content             |
|                                                       | Jordan Lev's famous Manual Nav but developed                                                                         | IEW Facebook Feed EZ v.0.9.2                              | 2 A simple way to add a Facebook feed to your site                                         |
|                                                       | independently by acliss19xx from concrete5 Japan                                                                     | Social Share Lite v.2.1.2                                 | Add social sharing buttons                                                                 |
| PDF Viewer v.1.0.1                                    | community. A Block for viewing a PDF on your page                                                                    | Simple Backup v.2.1.1                                     | 'Automated jobs' that let you download copies of your site's files and database.           |
| Phonebook Alpha v.0.9.0                               | An alphabet listing for the phonebook page                                                                           |                                                           |                                                                                            |
| Quick Tabs v.1.0                                      | Add Tabs to your site                                                                                                |                                                           |                                                                                            |
| Simple Slider v.1.0                                   | Add a Simple Slider to your Site                                                                                     |                                                           |                                                                                            |
|                                                       |                                                                                                    |                                                           |                                                                                            |

Yellow Alert Box v.0.9.0

Simple WISIWIG text and image box with Yellow

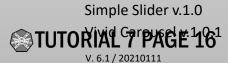

16

### Add-on BLACKLIST

If you are using any of these add-ons, please contact Neal, Shelby or Jim to remove them

|                                     |                                   |              | Stupid Slider v.0.9.1                                                | Doesn't add anything            | Add          |  |
|-------------------------------------|-----------------------------------|--------------|----------------------------------------------------------------------|---------------------------------|--------------|--|
| REMOVE LIST                         |                                   |              |                                                                      | Stupid Slider to your Site      |              |  |
| Event Calendar PRO v.1.7.0          | Could cause problems              | Event        | Pending Pages v.0.9.3                                                | Untested, costs money           | Find your    |  |
|                                     | Calendar PRO - you can add, e     |              |                                                                      | pending pages and do someth     | ing with     |  |
|                                     | remove one day events on you      | ur page      |                                                                      | them!                           |              |  |
| Mainio Sync v.1.0.0                 | Not for current version           | Mainio       | C5Extras YouTube Channel v.2.0.2                                     | Doesn't work as promised        | YouTube      |  |
|                                     | Sync helps you synchronize co     | ntent        |                                                                      | Channel Video Player            |              |  |
|                                     | between different concrete5 i     | nstances.    | Calendar v.1.0.0                                                     | Deprecated, causes problems     | Adds         |  |
| Composer Security v.1.0             | Untested Installs a job           | that checks  |                                                                      | public calendar functionality t | o your       |  |
|                                     | your composer files for vulner    | abilities.   |                                                                      | Concrete5 website.              |              |  |
| Custom Export-Import v.1.1.4        | Not for current version           | Creates      | Intrusion Detection System v.0.9.1.9                                 | Untested Helps to pro           | tect your    |  |
|                                     | backups pages and import the      | em.          |                                                                      | website against cyber attacks.  |              |  |
| Cycle2 Slide Show v.1.0.1           | Doesn't work very well            | A mobile     | Advanced Phonebook Pro v.0.9.0                                       | A newer version exists          | An           |  |
|                                     | friendly responsive image slide   | er using the |                                                                      | alternative phonebook block v   | vith search  |  |
|                                     | amazing Cycle2 plugin             |              |                                                                      | and sort functions, and a place | e to drop in |  |
| Database Migration v.0.9.5          | Not for current version           | Migrate      |                                                                      | table code.                     |              |  |
| your database from lowercase to cas |                                   | to case      | Advanced Phonebook Pro Plus v.0.9.1 NO LONGER IN USE. An alternative |                                 |              |  |
|                                     | sensitive tables or vice versa    |              |                                                                      | phonebook block with search     | and sort     |  |
| Static Site Exporter v.1.0          | Not functional Exports all p      | ages and     |                                                                      | functions, and a place to drop  | in table     |  |
|                                     | files into a single directory tha | t can be     |                                                                      | code.                           |              |  |
|                                     | deployed to another server.       |              |                                                                      |                                 |              |  |

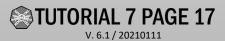

### -30-

### **IEW SOP/Tutorials:**

1.Getting Started; Adding Text, Images and Links

2.Adding and working with pages

3.Adding and working with blocks

4. Working with files

5.Accounts

6.Permissions

7. Site management operations

8. Phonebook and special features

9. Advanced site management, design and standards

**10.**General policies

### First steps: Your Footer

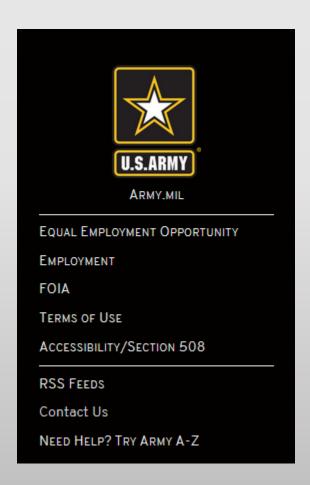

#### **IMCOM GUIDELINES:**

The footer spans four columns. Each has a specific use. Column1 contains a link to army.mil and other Armymandated links. Column 4 belongs to IMCOM HQ. Column 2 holds the logos mandated by HQ IMCOM and the Army – and can also be used by the garrison. Column 3 is completely garrison territory.

First steps: Your Accounts

- Log in with the local administrator account
- Change the password
  - Go to Dashboard (1)
     → Members
  - Click on the username
  - Click Change next to Password (3)
  - Enter a strong password
  - Click Update
- Create accounts for PAO web team
  - Click Add User
  - Fill in the form.
  - PAOs should have Administrator or Site Manager rights

Accounts for contributors outside PAO should only be set up after you create their initial pages. See Tutorial 5.

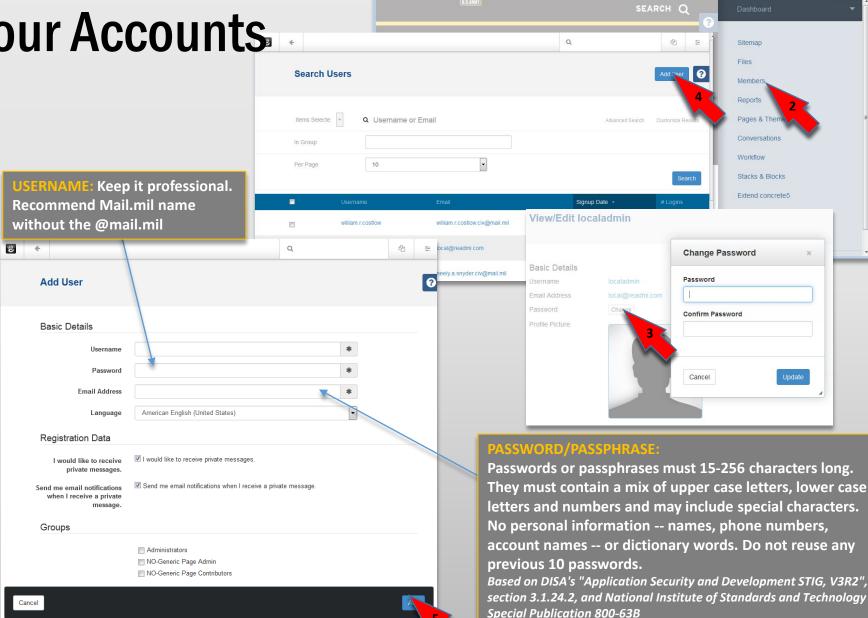

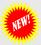

## Start with the Minimum Viable Site

Commander's Hotline

Webmaster

| HOME             |                            |               |                 |  |  |  |  |
|------------------|----------------------------|---------------|-----------------|--|--|--|--|
| About            | Contact                    | My Fort       | Units & Tenants |  |  |  |  |
| Mission & Vision | Crisis & Emergency numbers | For Newcomers | Unit Contacts   |  |  |  |  |
| Leadership       | Phonebook                  |               |                 |  |  |  |  |
| Leader bio       | Public & Media             |               |                 |  |  |  |  |

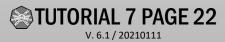

Garrison

EEO

Visitor & Gate Info